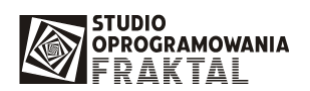

## **Wczytywanie danych dostaw do programu INTRASTAT++ z plików XML**

- 1. Przed wczytaniem pierwszej dostawy należy wprowadzić dane firmy do kartoteki kontrahentów i kartoteki podmiotów zobowiązanych.
- 2. We wczytywanych plikach XML symbol firmy musi być taki sam jak w kartotece kontrahentów.
- 3. Aby wczytać dane z pliku XML należy w kartotece dostaw obsługiwanych wybrać opcje "Wczytaj z pliku XML":

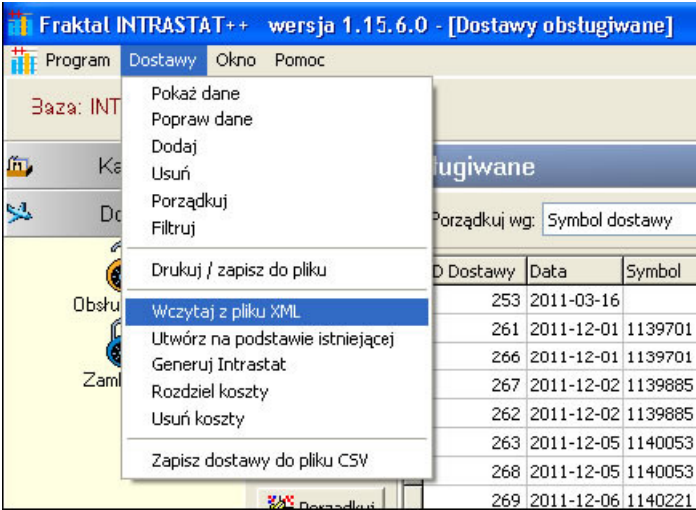

4. Po wybraniu tej opcji otworzy się okno, w którym należy wybrać plik XML do wczytania:

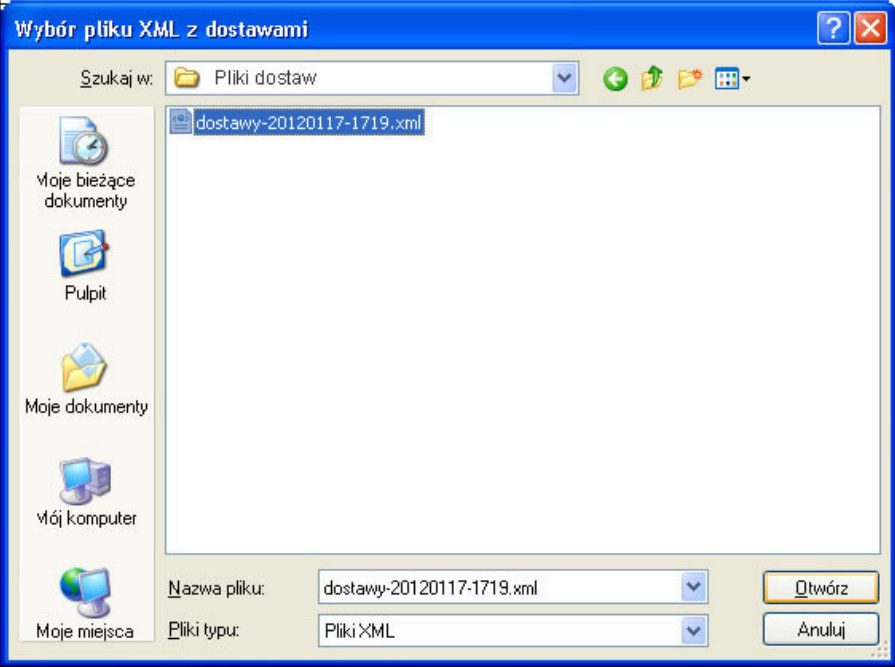

5. Po wybraniu pliku otwiera się okno pozwalające na wczytanie danych:

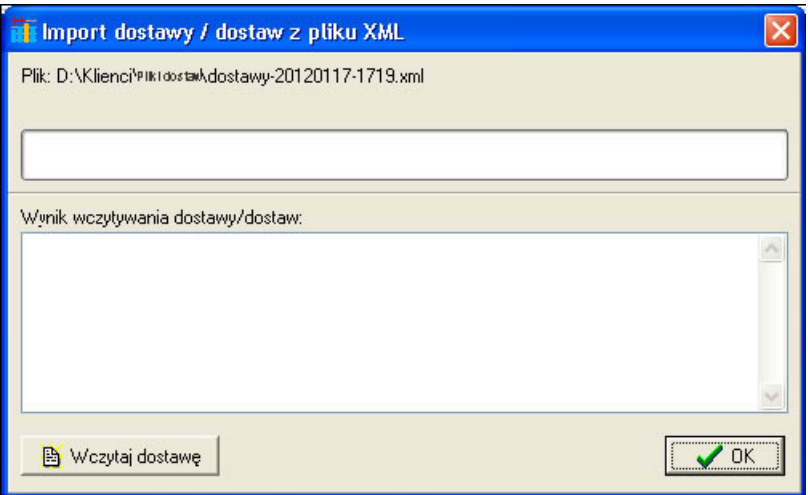

- 6. Klikamy na przycisk "Wczytaj dostawę".
- 7. Pogram otwiera wskazany plik XML i odczytuje z niego informacje nagłówkowe oraz prosi o potwierdzenie chęci wczytania tych dostaw:

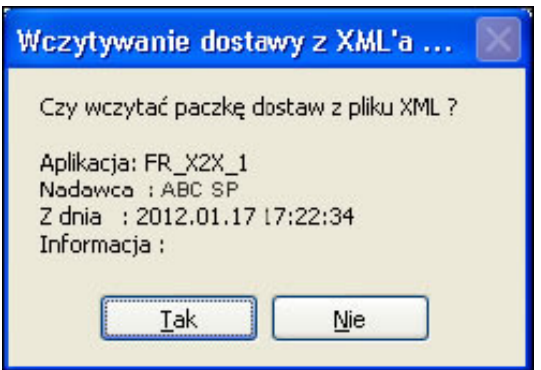

- 8. Należy kliknąć na przycisk "Tak" aby wczytać dane dostawy.
- 9. Jeśli podczas wczytywania dostaw program nie będzie w stanie skojarzyć symbolu kontrahenta z kontrahentem w swojej bazie danych, to wyświetli następujące okno dialogowe:

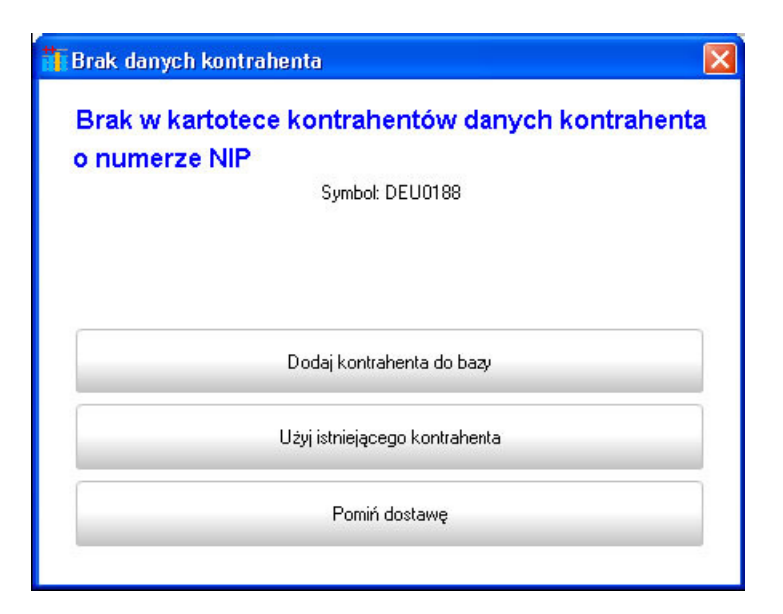

10. Ze względu na brak wystarczającej ilości danych kontrahenta (jest tylko symbol) należy wybrać punkt: "Użyj istniejącego kontrahenta". Spowoduje to wyświetlenie kartoteki kontrahentów umożliwiając dodanie tego nowego kontrahenta:

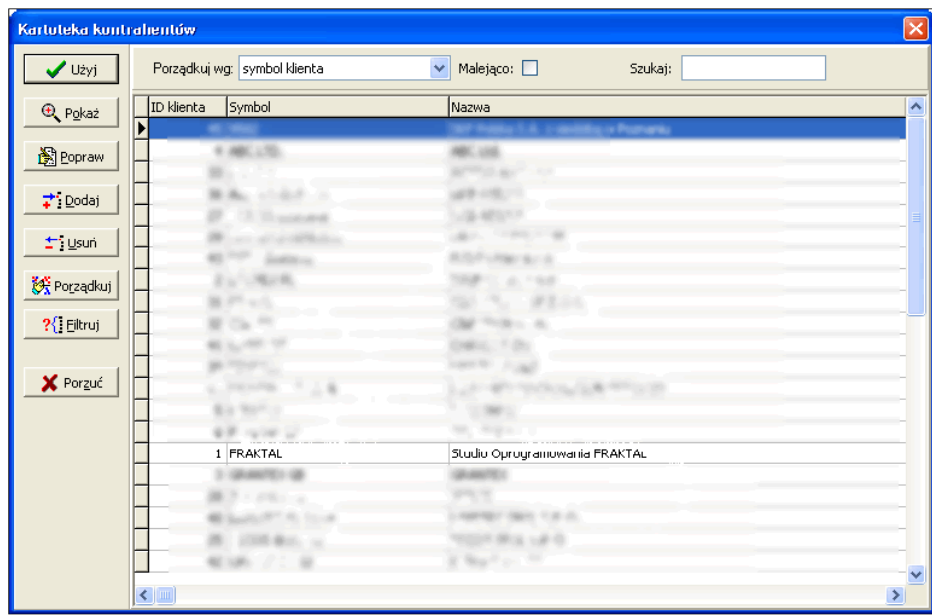

11. Należy kliknąć na "Dodaj" i wprowadzić dane kontrahenta o symbolu "DEU0188":

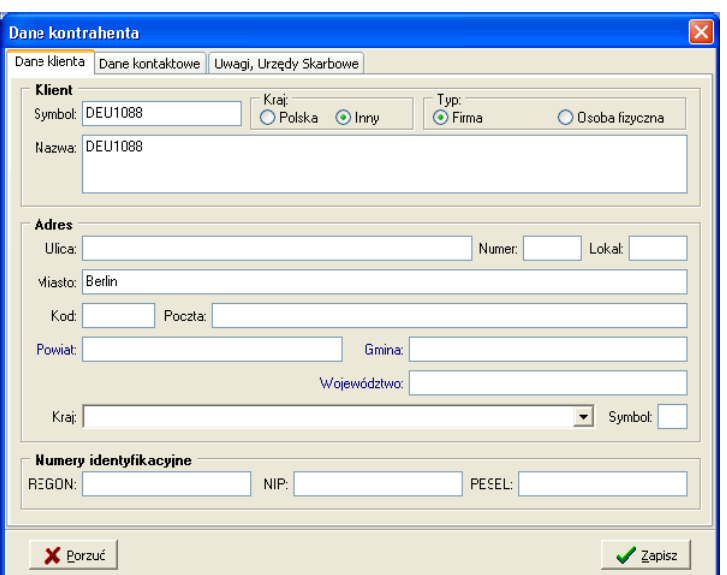

- 12. Po zapisaniu tych danych przyciskiem "Zapisz" wybieramy kontrahenta w kartotece kontrahentów kliknąć na przycisk "Użyj".
- 13. Po zakończeniu importu dostaw program wyświetli komunikat:

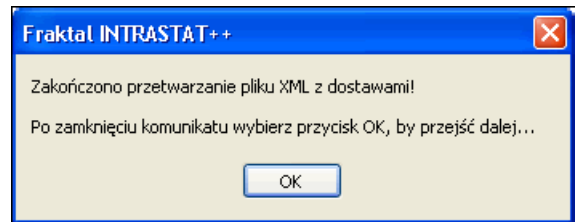

i powróci do wyświetlania okna importu dostaw, gdzie można przejrzeć informacje z procesu importu:

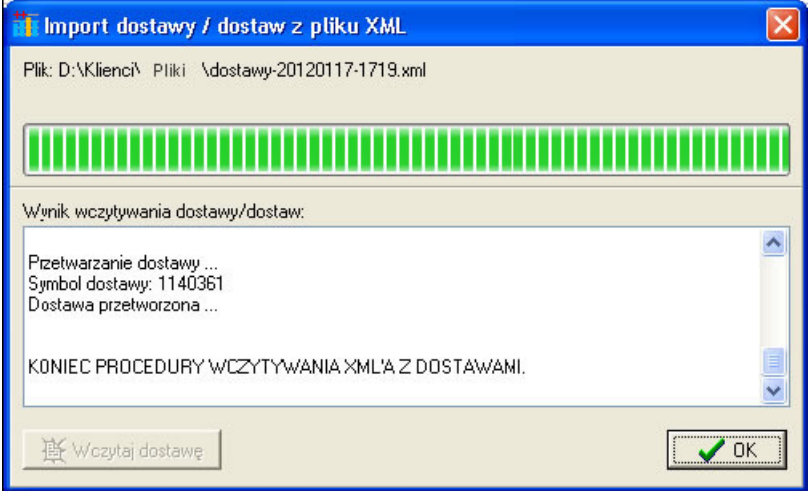

14. Po kliknięciu na "OK" w kartotece dostaw obsługiwanych powinny pokazac sie wiersze z wczytanymi dostawami.